## Hotkey Quick Reference

## To navigate within a POS page: Press Ctrl + Shift + (key) or press the Tab key

To navigate to a POS Page: Press Ctrl + Shift + (key) or press the Tab key TO DISPLAY KEY 1 Funds > Cash Drawer Operations > Detail Reports 2 Customer > Miscellaneous Registration > Disabled Placard > Placard Inquiry 3 Customer > Miscellaneous Registration > Time Permit > Permit Inquiry 7 Customer > Special Plates > Inquiry\*\* 8 Customer > Miscellaneous Registration > Time Permit > Permit Duplicate Receipt 9 Customer > Miscellaneous Registration > Disabled Placard > Report А Customer > Title/Registration > Title Application В Customer > Miscellaneous Registration > Disabled Placard > Placard Management С Customer > Registration Only > Address Change/Print Renewal D Customer > Title/Registration > Dealer Titles Е Customer > Title/Registration > Correct Title Rejection F Customer > Registration Only > Duplicate Receipt G Accounting > Additional Collections/Time Lag Κ Customer > Miscellaneous Registration > Tow Truck L Customer > Title/Registration > Additional Sales Tax Μ Customer > Registration Only > Modify Ν Customer > Miscellaneous Regis> Non-Resident Agriculture Permit > Permit Application Ο Miscellaneous > Void Transaction Ρ Customer > Registration Only > Replacement R Customer > Registration Only > Renewal Q Accounting > Regional Collections Т Customer > Miscellaneous Registration > Time Permit > Permit Application Customer > Title/Registration > Status Change U V Customer > Inquiry > Vehicle Information W Customer > Miscellaneous Registration > Temporary Additional Weight Х Customer > Registration Only > Exchange Y Customer > Miscellaneous Registration > Time Permit > Permit Modify Ζ Funds > Cash Drawer Operations > Close Out for the Day

\*\* In some environments, Ctrl+Shift+7 may display the page sequence for modifying disabled placard information.

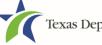

## Hotkey Quick Reference By Task

## To navigate within a POS page:

Press Ctrl + Shift + (<u>key</u>) or press the Tab key

| To access the first page for:                            | Press Ctrl + Shift + |
|----------------------------------------------------------|----------------------|
| TASK                                                     | KEY                  |
| Adding a status change remark to the registration record | U                    |
| Changing a vehicle owner address                         | С                    |
| Closing out cash drawers                                 | Z                    |
| Collecting additional sales tax                          | L                    |
| Correcting a title rejection                             | E                    |
| Disabled placard inquiries                               | 2                    |
| Exchanging registration class or license plate type      | Х                    |
| Inquiring about a special license plate**                | 7                    |
| Inquiring about a timed permit                           | 3                    |
| Inquiring about a vehicle                                | V                    |
| Issuing a duplicate receipt for a timed permit           | 8                    |
| Issuing a duplicate registration receipt                 | F                    |
| Issuing Tow Truck temporary registration                 | К                    |
| Managing disabled parking placards                       | В                    |
| Modifying registration information                       | М                    |
| Printing a registration renewal                          | С                    |
| Processing a non-resident agriculture permit application | Ν                    |
| Processing a request for Temporary Additional Weight     | W                    |
| Processing a timed permit                                | Т                    |
| Processing a title application                           | A                    |
| Processing dealer titles                                 | D                    |
| Recording additional collections made late               | G                    |
| Renewing a vehicle registration                          | R                    |
| Replacing license plates or stickers                     | Р                    |
| Special plate inquiries**                                | 7                    |
| Vehicle inquiries                                        | V                    |
| Voiding a transaction                                    | 0                    |

\*\* In some environments, Ctrl+Shift+7 may display the page sequence for modifying disabled placard information.

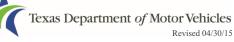